## **"How do I use functions in Excel?"**

Excel **functions** are **preset formulas**, each defined by a specific name. You can insert a **function** into an empty cell, or into a **formula**. The name tells Excel which calculation to perform, and which **function arguments** you will require e.g.

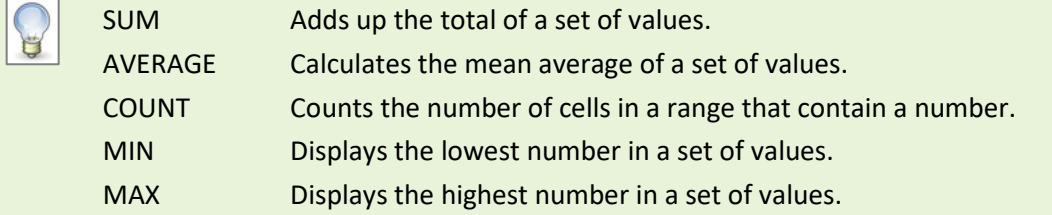

## **Insert a function into an empty cell**

To use a function, you will need some cells that contain data. For this example, type the following into a new worksheet: **=(3+2)/2** (in cell A1), **=C1\*C3-C2** (in cell A2), **3** (in cell C1), **5** (in cell C2), **2** (in cell C3).

1. Click in an empty cell where you would like the result of your formula to appear e.g. **A3**

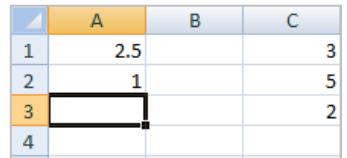

3. Excel will insert the **SUM** function, ready to add values or cell references

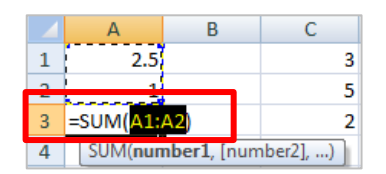

5. Click and drag to select the cells you would like to add up e.g. **C1** to **C3**

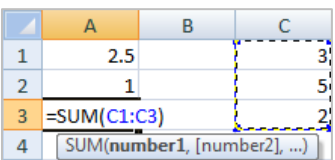

2. Click on the **Autosum** (Σ) icon on the **Home** tab (not **Sum** from the drop-down arrow!)

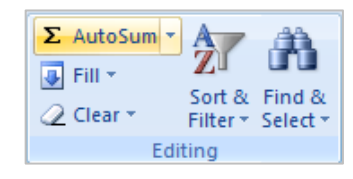

4. Notice the function **tooltip**, this is to help you complete the **function arguments**

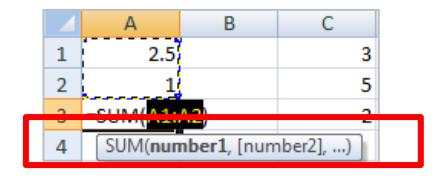

6. Press **Enter** or click the tick on the **Formula Bar** to display the result

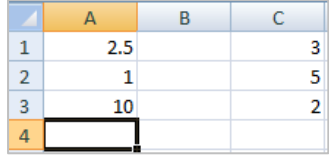

There are other ways of inserting functions, such as clicking the *fx* button on the Formula Bar or clicking **Insert Function** on the **Formula** tab. You can try these in the next exercise.

## **Insert a function into an existing formula**

1. Double-click in the cell containing your formula e.g. **A3**

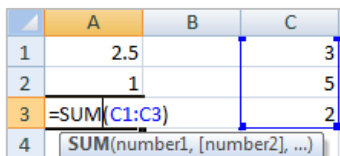

3. Click on the **fx** button on the **Formula Bar**  (you can also find this on the **Formula** tab)

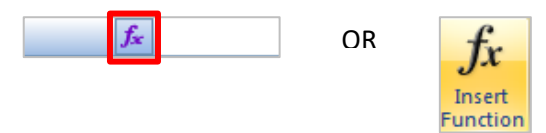

5. A list of relevant functions will appear e.g. **COUNT, COUNTA, COUNTIF**

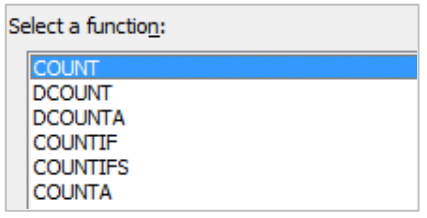

8. Complete the **Function Arguments** e.g. Value1: **C1:C3**

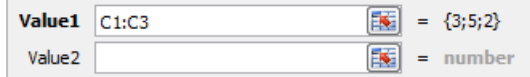

10. The **Function Arguments** window also gives you a preview of the result of the function you are writing, as well as the overall formula result

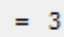

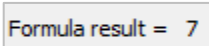

2. Start to edit your formula e.g. **=SUM(C1:C3)-**

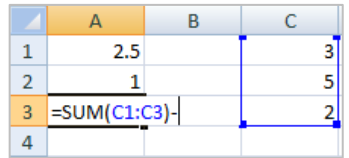

4. Use the search area to look for a keyword e.g. **count** and click **Go**

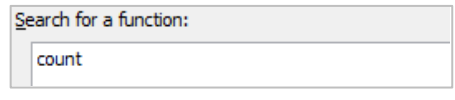

6. Click on the **COUNTA** function to see a description below the list

COUNTA(value1,value2,...) Counts the number of cells in a range that are not empty.

7. Double-click on the **COUNTA** function to select it

COUNTA

9. Notice the tips that appear below the **Function Arguments** e.g.

*Value 1: value1, value2,... are 1 to 255 arguments representing the values and cells you want to count. Values can be any type of information.*

11. Click **OK** to display the result of your formula

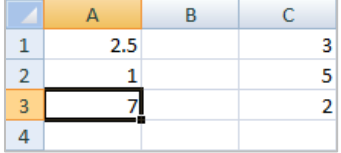

**Function arguments** are different for every function.

Once you are familiar with a function, you can insert it by simply typing the name into your cell (preceded by =) or formula, and selecting the required function from the drop-down list.

## **Further information and help**

Use MyIT to log calls with the IT Service Desk: [https://myit.abdn.ac.uk](https://myit.abdn.ac.uk/)